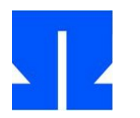

Die Dateien zur heutigen Übung finden Sie auf der Kurswebseite oder direkt unter http://ohm.hgesser.de/sp-ss2013/prakt/sp-ss2013-ue05.tgz.

## **7. Adress-Datenbank**

- **a)** Betrachten Sie die Datei record.c aus dem Aufgabenarchiv. Testen Sie das Programm und verstehen Sie, wie es arbeitet. Hilfestellung gibt die Manpage zu lseek (man lseek).
- **b)** Erweitern Sie das Programm um eine Aktion new (aufzurufen mit new 0, weil die Eingabe immer zwei Argumente erwartet). Das Programm soll dann (wie beim Ändern) die Werte für einen neuen Record erfragen und diesen am Ende der Datei ergänzen. Geben Sie danach die ID des neuen Eintrags aus. Auch für das Anhängen eines neuen Eintrags benötigen Sie lseek.
- **c)** Erweitern Sie das Programm um eine Suchfunktion search (aufzurufen mit search 0). Das Programm soll dann einen Suchbegriff einlesen und die IDs aller Einträge anzeigen, bei denen der Suchbegriff mit dem Namen oder Vornamen identisch ist (keine Suche nach Teilen).

## **8. Shell mit Job-Kontrolle**

In der Datei spsh.c finden Sie die Musterlösung zur Mini-Shell-Aufgabe 1 (Übung 1) – mit einer Erweiterung: Wenn das letzte Argument & ist, wird der neue Prozess im Hintergrund gestartet. Zu Beginn der Hauptschleife im Programm prüft die Mini-Shell, ob es beendete Hintergrundprozesse gibt. Falls ja, zeigt sie deren PIDs an. Außerdem wird ein internes Kommando exit interpretiert. Lesen und verstehen Sie das Programm.

Hinweis: Die Musterlösung verwendet die Bibliotheksfunktion strtok(), die in einer Schleife die einzelnen, durch Leerzeichen getrennten Argumente aus einem String holt.

## **9. Shell mit internem ls-Kommando**

**a)** In dieser Aufgabe geht es darum, die Mini-Shell (aus Aufgabe 7) um ein internes ls-Kommando zu ergänzen, das nur dann zum Einsatz kommt, wenn Sie in der Shell 1s und einen einzelnen Dateinamen als Argument eingeben. (Diese Einschränkung dient dazu, dass Sie nicht Fälle mit mehreren Argumenten behandeln müssen.) Schreiben Sie eine Funktion ls(), die Sie mit dem Dateinamen als Argument aufrufen.

Ein Programmrumpf steht im Archiv als spsh-mit-ls.c bereit, darin sind schon alle benötigten #include-Direktiven und Vorschläge für die zu verwendenden Variablen (sowie die Mini-Shell ohne Aufruf der 1s()-Funktion) enthalten.

Die Ausgabe soll so aussehen wie ein Aufruf von ls -ild datei; bei der Anzeige von Datum und Uhrzeit können Sie das Format YYYY/MM/DD hh:mm:ss verwenden.

Wenn Sie die Shell aus Übung erfolgreich implementiert haben, können Sie auch Ihre eigene Lösung als Basis verwenden.

Zur Implementierung benötigen Sie die Funktion lstat() (siehe man 2 lstat), die Informationen über eine Datei in ein Struct vom Typ struct stat schreibt. Um z. B. zu testen, ob /tmp ein Verzeichnis ist, könnten Sie folgenden Code verwenden:

```
struct stat s;
lstat ("/tmp", &s);
if (S_ISDIR(s.st_mode)) printf ("/tmp ist ein Verzeichnis");
```
Lesen Sie auch die Hinweise zum Unterschied zwischen lstat() und stat().

Analog zu S\_ISDIR() gibt es weitere Makros, mit denen Sie auf verschiedene Eigenschaften prüfen können. Ihre ls()-Funktion soll prüfen, ob es sich um eine normale Datei (-), ein Verzeichnis (d), einen symbolischen Link (1), eine Zeichen- (c) oder Blockgerätedatei (b) oder einen FIFO (f) handelt. Beschreibungen der dafür verfügbaren Makros finden Sie in der Manpage.

Für erste Tests können Sie die Benutzer- und Gruppen-IDs als Zahlen ausgeben. ls zeigt aber stattdessen die Benutzer- und Gruppennamen an, die in den Dateien /etc/passwd und /etc/group stehen. Sie müssen nicht selbst in diese Dateien schauen: Es stehen die Funktionen getpwuid() und getgrgid() zur Verfügung, deren Manpages verraten, wie sie zu nutzen sind.

Für die Ausgabe von Datum und Zeit müssen Sie zunächst den in der stat-Struktur gespeicherten Datumswert konvertieren. Dazu nutzen Sie die Funktion localtime(), die als Rückgabewert einen struct tm \* hat. Darin gespeichert sind u. a. die Anzahl Jahre seit 1900, der Monat (0..11), Tag, Stunde, Minute und Sekunde. Bei der Ausgabe müssen Sie also z. B. zur Jahreszahl 1900 addieren, um den richtigen Wert zu erhalten.

Bei Gerätedateien zeigt ls statt der Dateigröße zwei durch Komma getrennte Zahlen (die sog. Major- und Minor-Geräte-IDs) an. Ihre ls-Version kann diesen Sonderfall ignorieren und die Größe ausgeben (die bei Gerätedateien immer 0 ist).

Für den Rechte-String (z. B. -rwxrw-rw-) verwenden Sie am besten einen zehn Zeichen langen String, den Sie schrittweise zusammensetzen. Die Zugriffsrechte sind in st\_mode (in stat) gespeichert. Um z. B. zu testen, ob der Besitzer der Datei Leserechte hat, können Sie diesen Code verwenden:

rights[1] = (s.st mode & 0400) ? 'r' : '-'; // -r------- ?

Die Konstruktion mit ? … : ist eine Kurzschreibweise: Der Ausdruck a = cond ? b : c steht für

```
if (cond)
 a = b;else
 a = c:
```
Etwas schwieriger ist die Überprüfung der Attribute SUID, SGID und Sticky-Bit. Deren Bedeutungen hängen davon ab, ob bestimmte Ausführrechte gesetzt sind oder nicht. So soll in der Ausgabe z. B. ein s erscheinen, wenn die Datei ausführbar ist und das SUID-Bit gesetzt ist. Ist sie nicht ausführbar (aber das SUID-Bit gesetzt), erscheint hingegen ein großes S.

**b)** Für den Fall, dass Sie einen symbolischen Link finden, sollen Sie nun auch das Link-Ziel ausgeben (wie es auch das normale ls-Kommando tut). Dafür verwenden Sie die Bibliotheksfunktion readlink().

## **Beispielausgaben einer Musterlösung:**

```
spsh$ ls -ild a.out
Process 88958 launched: foreground
8300579 -rwxr-xr-x 1 user user 13776 6 Mai 11:30 a.out
spsh$ ls a.out
8300579 -rwxr-xr-x 1 user user 13776 2013/05/06 11:30:29 a.out
spsh$ ls /dev/fd/0
88980 lrwx------ 1 root root 64 2013/05/06 11:41:37 /dev/fd/0 -> /dev/pts/1
spsh$ ls /dev/pts/1
4 crw--w---- 1 user tty 0 2013/05/06 11:41:37 /dev/pts/1
```
(Der erste ls-Aufruf hat zwei Argumente, darum startet die Shell das externe ls-Programm.)